# **Inguru**

# **Residuos no peligrosos**

P03-P04 Productor y pequeño productor de residuos no peligrosos. Modificación de datos en el Registro de Producción y Gestión de Residuos

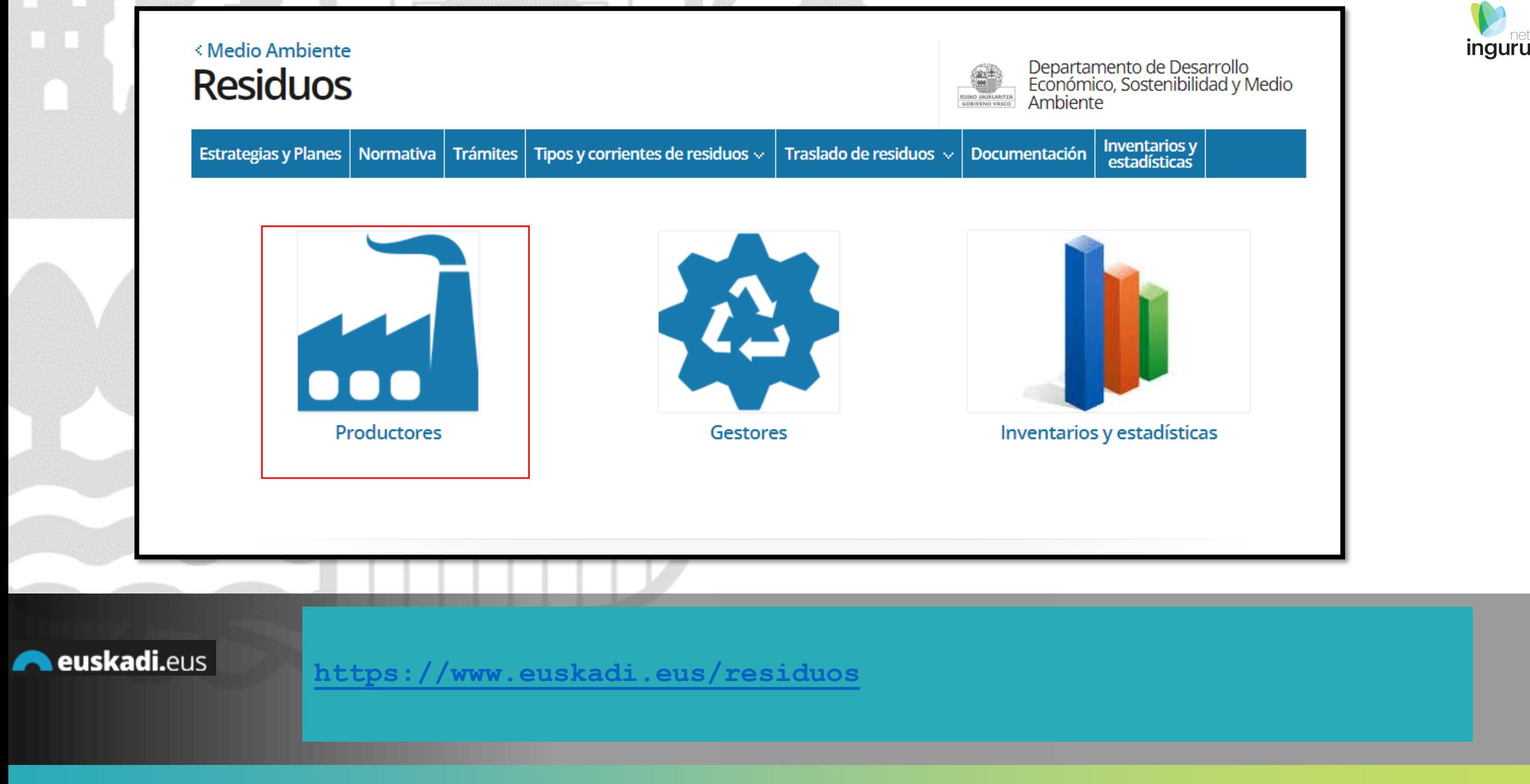

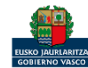

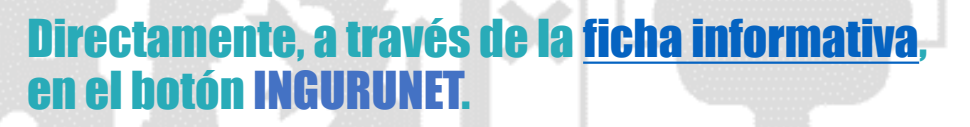

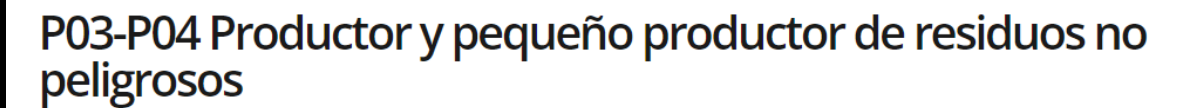

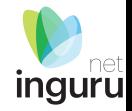

Organismo: Desarrollo Económico, Sostenibilidad y Medio Ambiente Comunicación a la Administración **Información básica** Descripción Tramitación electrónica A quién va dirigido Normativa Organismos 1. Rellene los formularios solicitados, si los hubiese. 2. Prepare la documentación requerida en formato digital. Información de contacto 3. Acceda a la aplicación de tramitación electrónica a través del botón. Asegúrese de disponer de un medio de identificación electrónica admitido. **Tramitación** P03-P04 Comunicación de productor y pequeño productor de residuos no **INGURUNET** P03-P04 Modificación de datos en el<br>Registro de Producción y Gestión de Residuos - Documentación Comunicación a la Administración Escrito de comunicación Abierto el plazo de presentación La ficha contiene información de interés de solicitudes (01/01/2018-31/12/2030) que nos puede ayudar en la tramitación.+ Requisitos Otros trámites + Más información

euskadi.eus

#### **Cómo entrar en INGURUNET**

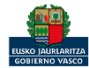

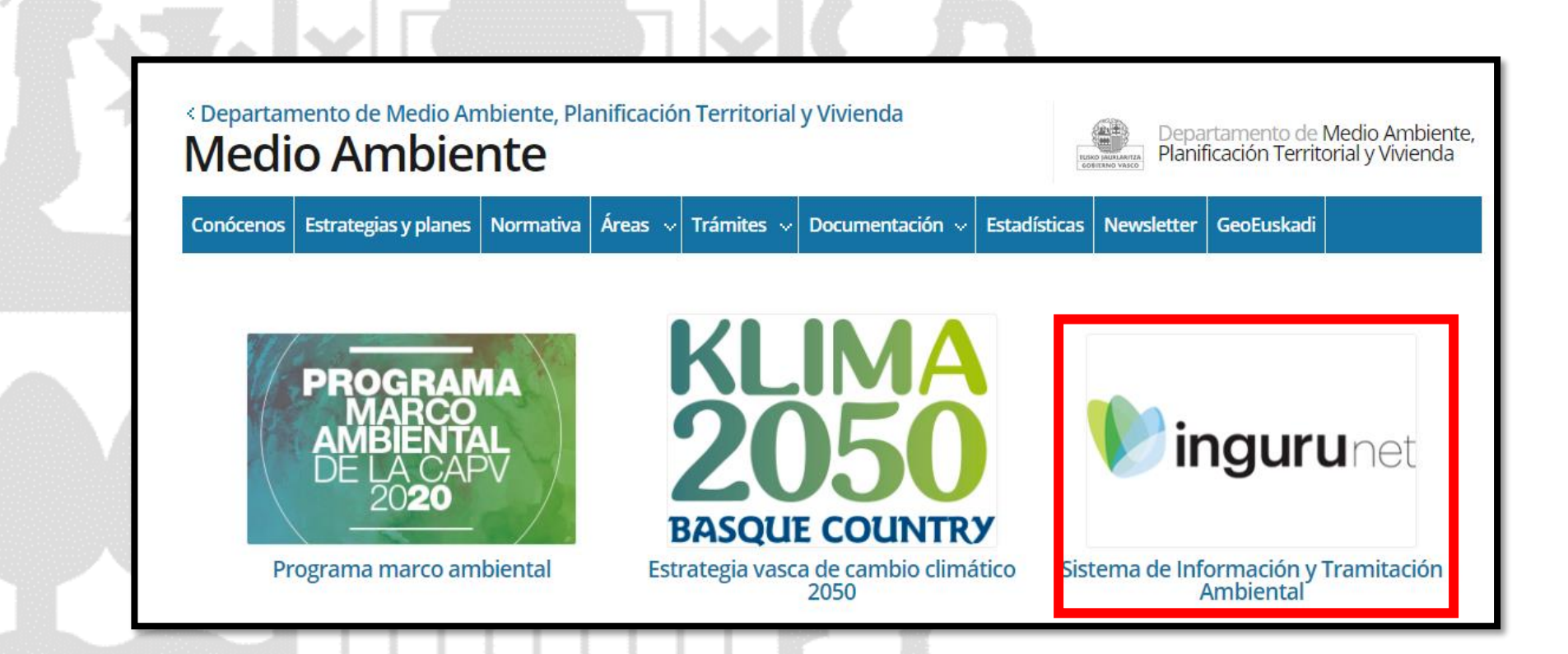

A través de la web, [www.euskadi.eus/medio-ambiente,](http://www.euskadi.eus/medio-ambiente) entrando en INGURUNET.

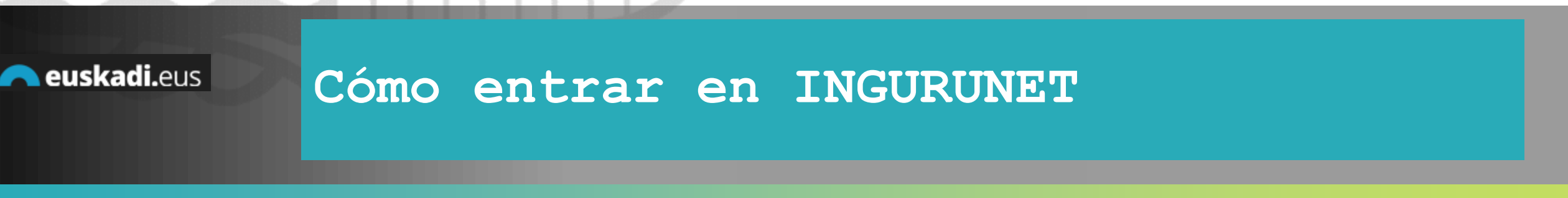

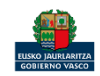

net inguru

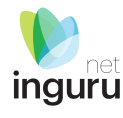

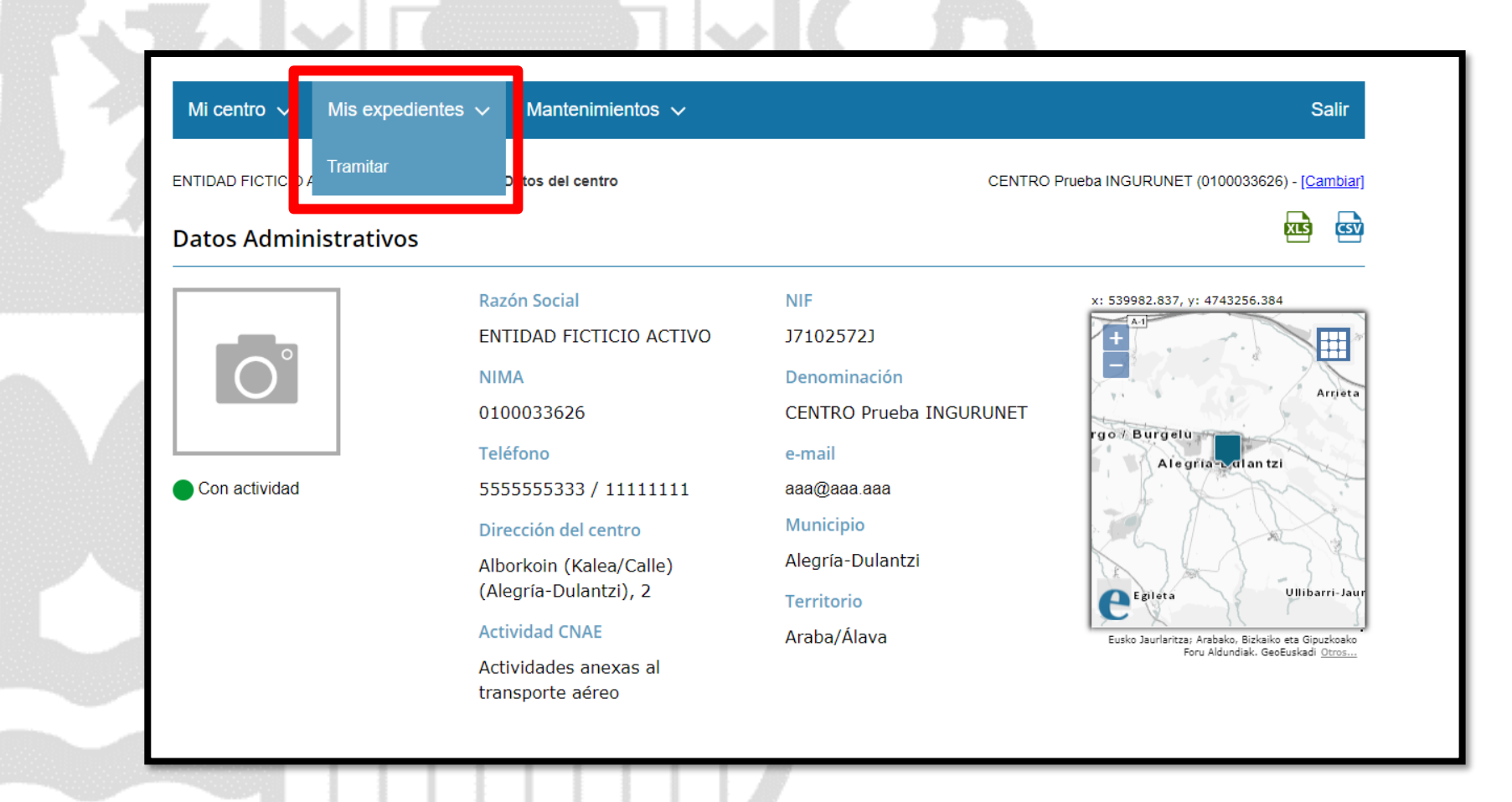

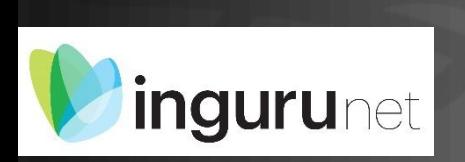

### **En la barra azul superior seleccionar "Mis Expedientes/Tramitar"**

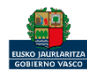

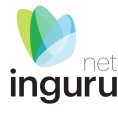

Mis expedientes  $\vee$ Salir Mi centro  $\sqrt{}$ Mantenimientos  $\sim$ ENTIDAD FICTICIO ACTIVO está en: Inicio > Tramitar CENTRO Prueba INGURUNET (0100033626) - [Cambiar] Pendientes de subsanar **Borradores** Procedimiento  $F$ echa $\hat{z}$ Código CANCELECO-Cancelación de C... 27/09/2019 CANCELECO00901  $\frac{1}{2}$ MARMA-Comunicación de la g... 17/09/2019 **MARMA00927 PNAT00950** PNAT-Solicitud de informe de ... 27/08/2019 N2K00940 N2K-Solicitud de certificado d... 22/08/2019 AAI00404 MNS 2019 0... MNS-Comunicación de modifi... 20/08/2019 AAI00404 MS 2019 001 MS-Modificación Sustancial de... 19/08/2019 de 2 Siguiente Página 1 Mostrando 1 - 6 de 8 Anterior + Crear nueva solicitud

#### **Crear nueva solicitud** *ingurunet*

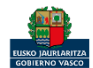

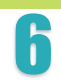

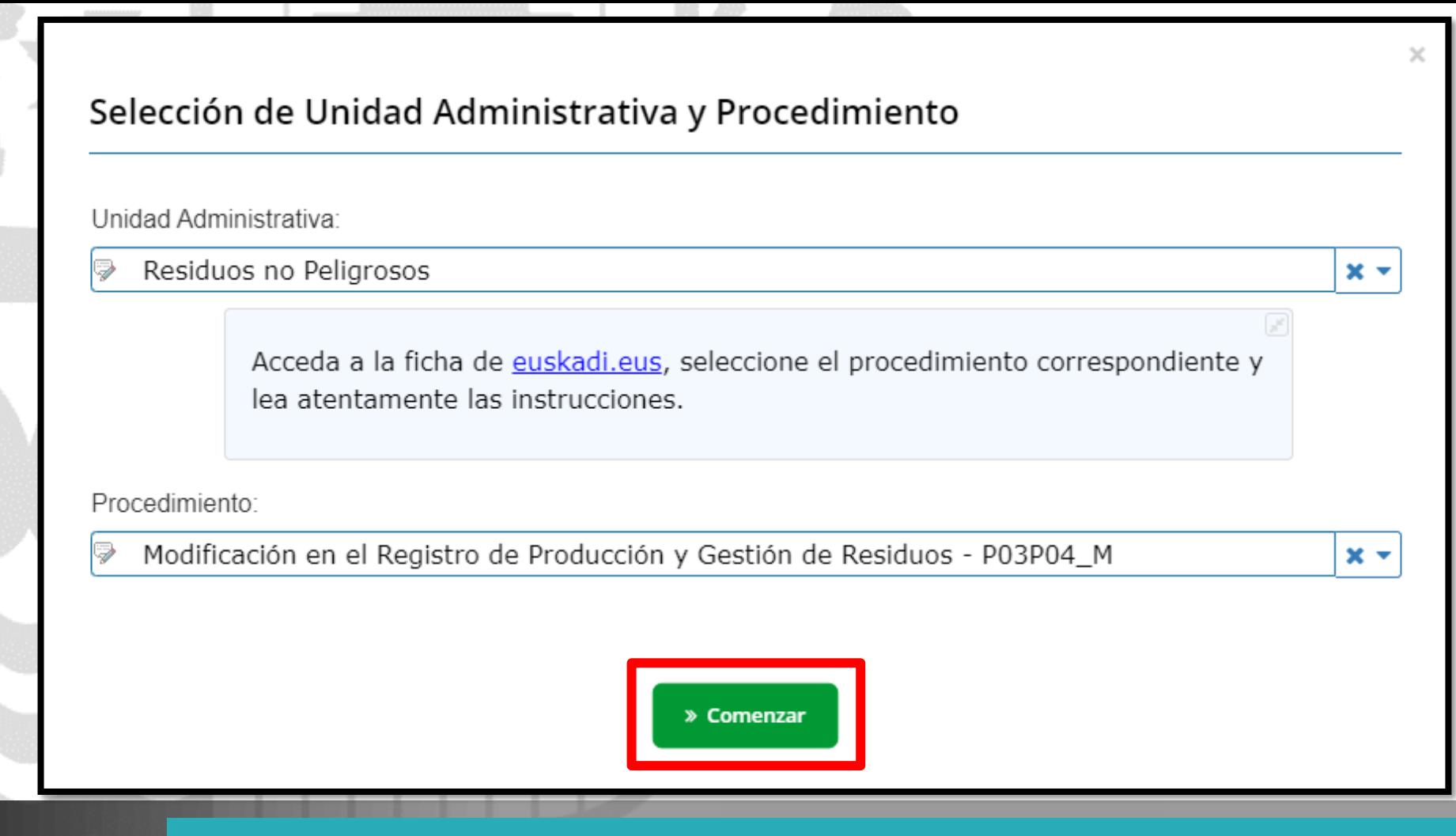

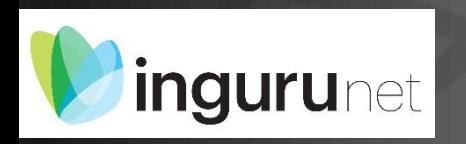

# **Seleccionar Unidad Administrativa y Procedimiento**

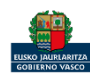

inguru

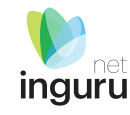

#### Modificación de datos en el registro de producción y gestión de residuos

\*Tipo de inscripción

- √P03 Productor de residuos no peligrosos en cantidad superior a 1000 T anuales
- □P04 Productor de residuos no peligrosos en cantidad igual o inferior a 1000 T anuales

¿Se realiza en la instalación el tratamiento de algunos de los residuos generados en la propia instalación?

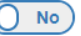

#### PROCESOS PRODUCTORES DE RESIDUOS

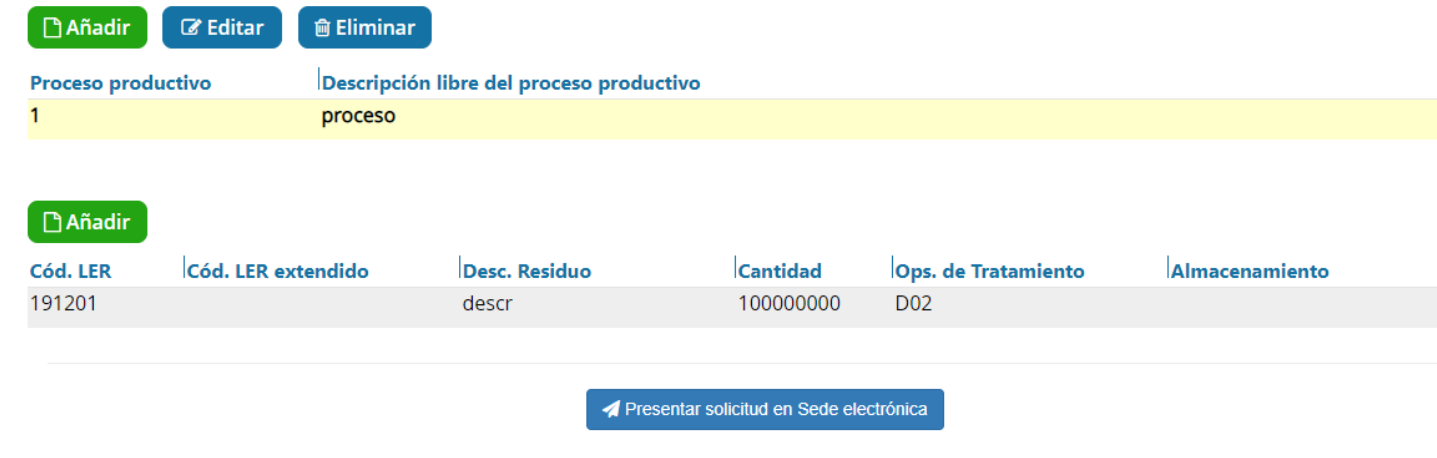

Para que la solicitud quede presentada en sede electrónica debe hacer click en el botón de "Presentar solicitud en Sede electrónica" y firmar la solicitud. Una vez firmada, podrá descargarse un resguardo con la información enviada.

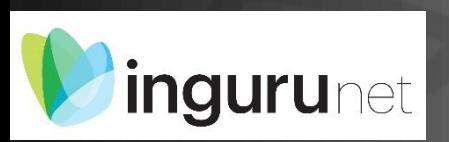

**Se muestran los datos** 

**autorizados** 

## Modificar datos

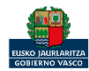

#### Los datos modificados se muestran con diferentes colores: Negro: valor original Azul: el valor ha sido editado Verde: el valor ha sido añadido Rojo: el valor ha sido eliminado

#### Modificación de datos en el registro de producción y gestión de residuos

\*Tipo de inscripción

- □P03 Productor de residuos no peligrosos en cantidad superior a 1000 T anuales
- √P04 Productor de residuos no peligrosos en cantidad igual o inferior a 1000 T anuales

¿Se realiza en la instalación el tratamiento de algunos de los residuos generados en la propia instalación?

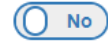

#### PROCESOS PRODUCTORES DE RESIDUOS

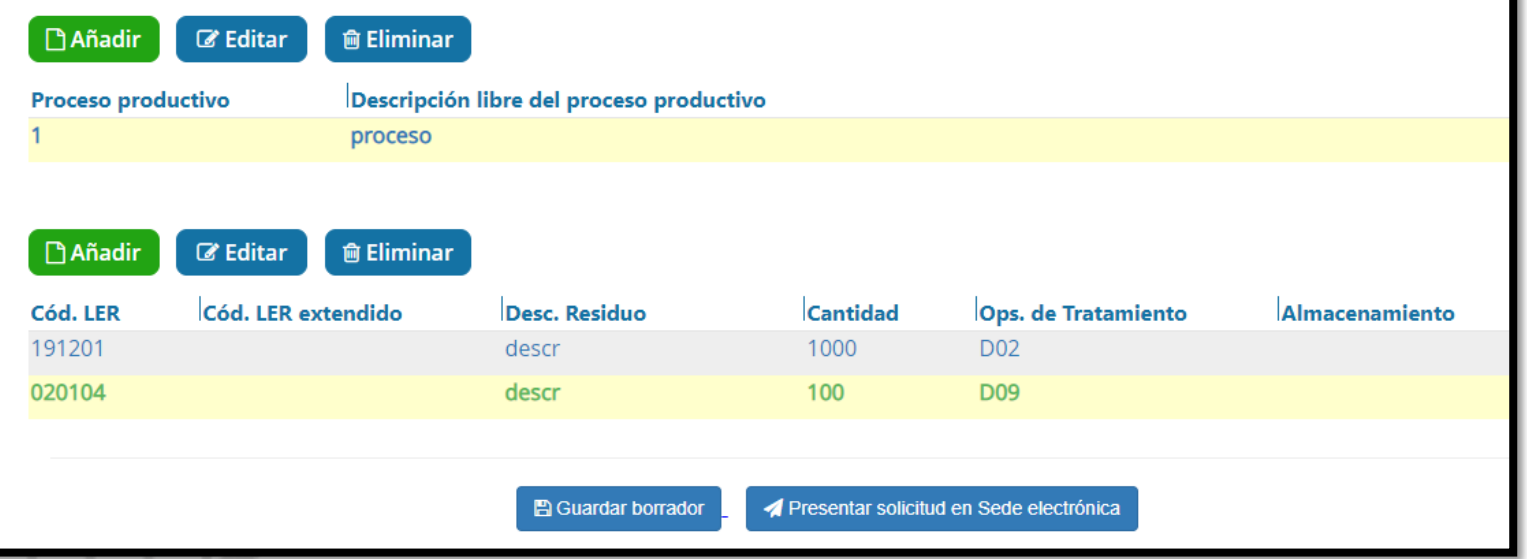

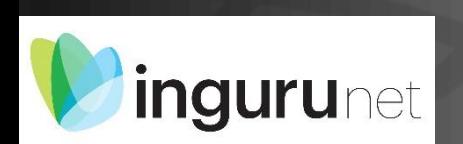

## **Modificar datos**

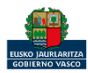

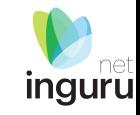

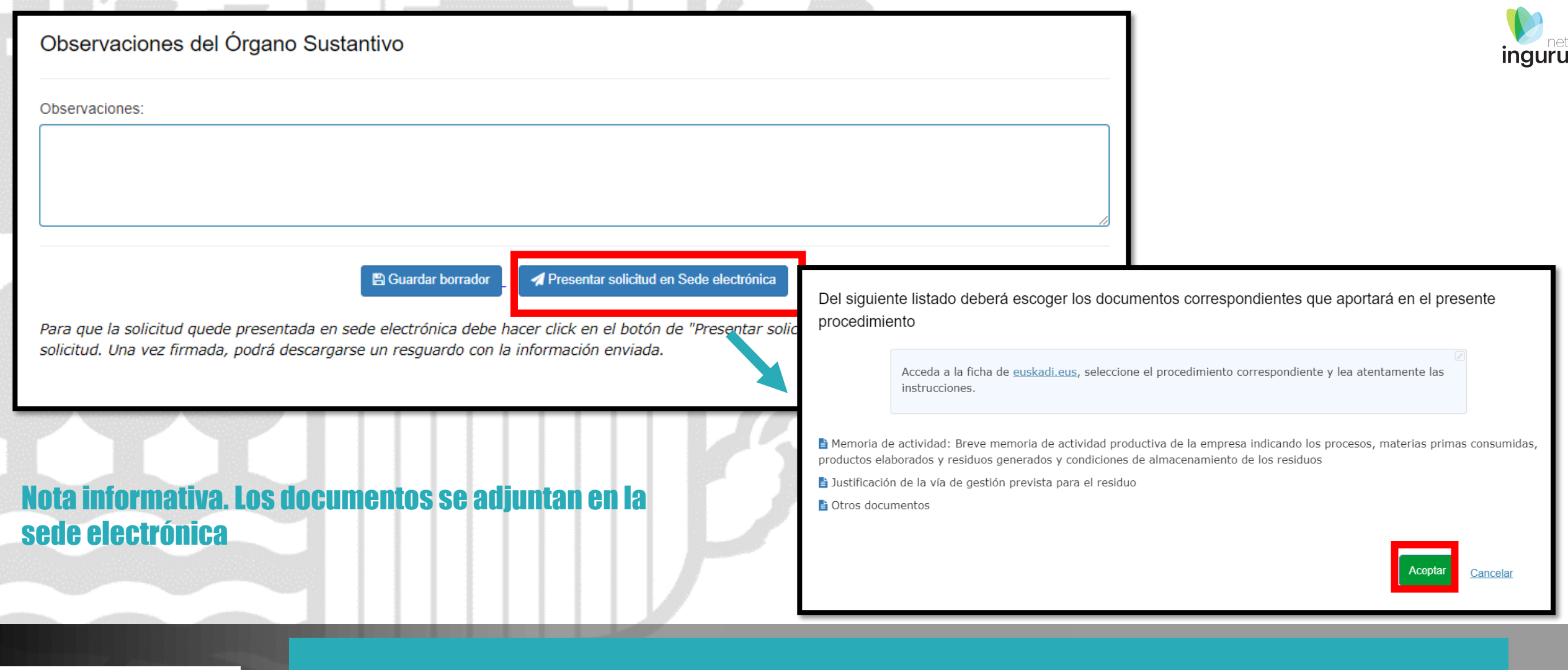

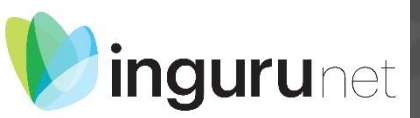

## **Presentar en sede electrónica**

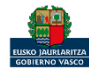

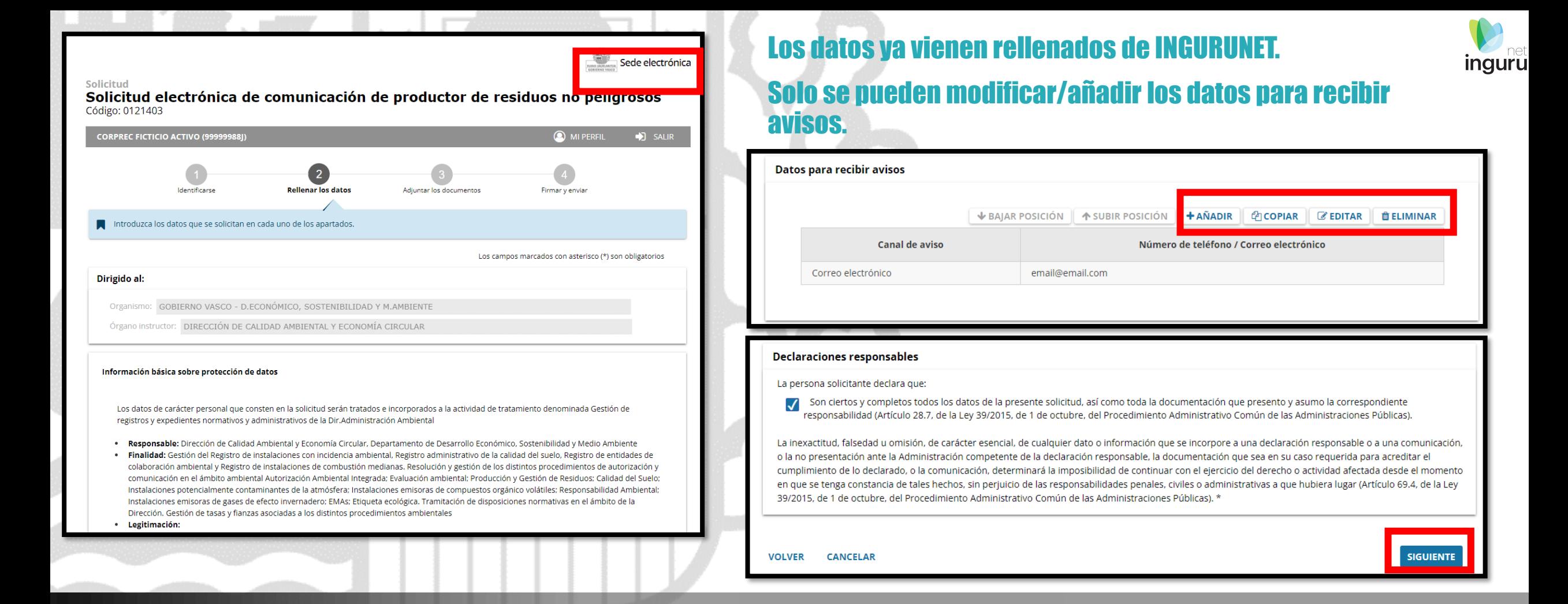

#### **Rellenar los datos**

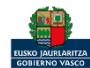

**ILISKO JAURLARITZA** GOBIERNO VASCO Sede electrónica

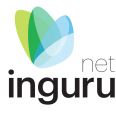

Sede electrónica

Solicitud Solicitud electrónica de comunicación de productor de residuos no peligrosos Código: 0121403

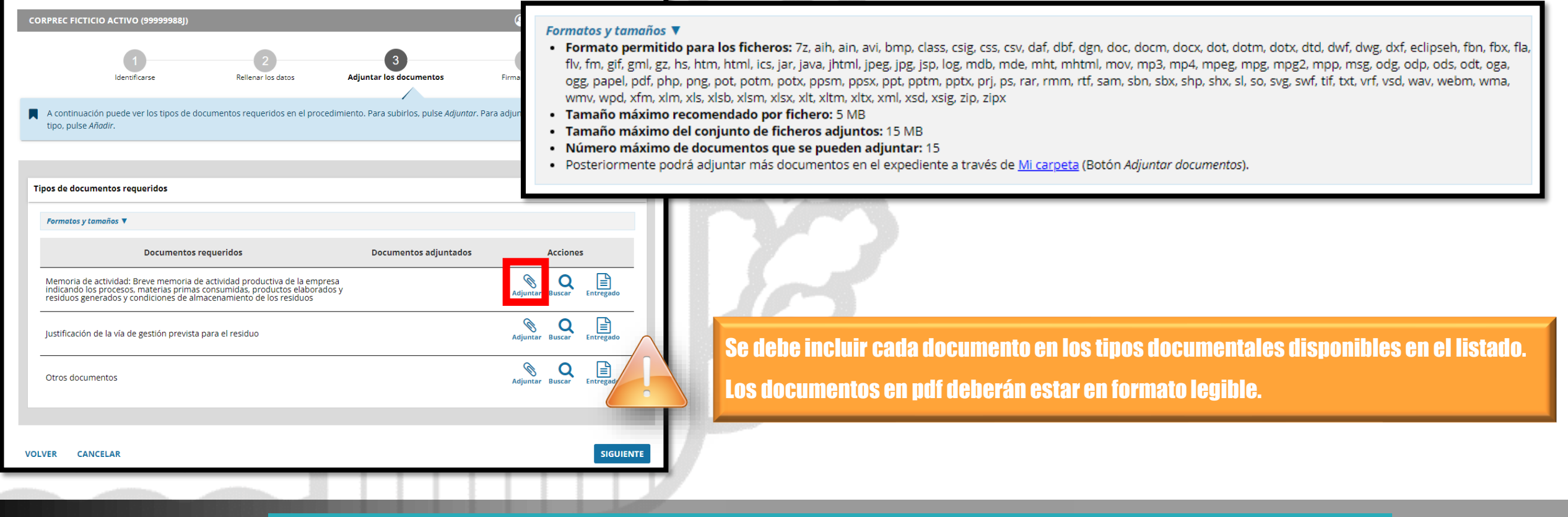

Sede electrónica EUSKO JAURLARITZA GOBIERNO VASCO

#### **Adjuntar la documentación**

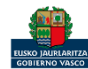

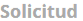

Solicitud electrónica de comunicación de productor de residuos no pengrosos Código: 0121403

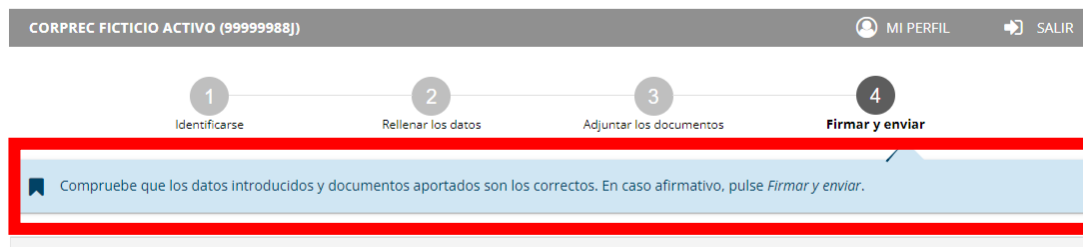

Solicitud electrónica de comunicación de productor de residuos no peligrosos

#### Dirigido al:

Organismo: GOBIERNO VASCO - D.ECONÓMICO, SOSTENIBILIDAD Y M.AMBIENTE Órgano instructor: DIRECCIÓN DE CALIDAD AMBIENTAL Y ECONOMÍA CIRCULAR

#### Información básica sobre protección de datos

Los datos de carácter personal que consten en la solicitud serán tratados e incorporados a la actividad de tratamiento denominada Gestión de registros y expedientes normativos y administrativos de la Dir.Administración Ambiental

· Responsable: Dirección de Calidad Ambiental y Economía Circular, Departamento de Desarrollo Económico, Sostenibilidad y Medio Ambiente

· Finalidad: Gestión del Registro de instalaciones con incidencia ambiental, Registro administrativo de la calidad del suelo, Registro de entidades de colaboración ambiental y Registro de instalaciones de combustión medianas. Resolución y gestión de los distintos procedimientos de autorización y comunicación en el ámbito ambiental Autorización Ambiental Integrada; Evaluación ambiental; Producción y Gestión de Residuos; Calidad del Suelo; Instalaciones potencialmente contaminantes de la atmósfera; Instalaciones emisoras de compuestos orgánico volátiles; Responsabilidad Ambiental; Instalaciones emisoras de gases de efecto invernadero; EMAs; Etiqueta ecológica. Tramitación de disposiciones normativas en el ámbito de la Dirección. Gestión de tasas y fianzas asociadas a los distintos procedimientos ambientales

· Legitimación:

· Tratamiento necesario para el cumplimiento de obligaciones legales aplicables.

#### Las correcciones, en su caso, hay que **hacerias en INGURUNET.**

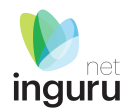

#### **Declaraciones responsables**

La persona solicitante declara que:

Son ciertos y completos todos los datos de la presente solicitud, así como toda la documentación que presento y asumo la correspondiente responsabilidad (Artículo 28.7, de la Ley 39/2015, de 1 de octubre, del Procedimiento Administrativo Común de las Administraciones Públicas).

La inexactitud, falsedad u omisión, de carácter esencial, de cualquier dato o información que se incorpore a una declaración responsable o a una comunicación, o la no presentación ante la Administración competente de la declaración responsable, la documentación que sea en su caso requerida para acreditar el cumplimiento de lo declarado, o la comunicación, determinará la imposibilidad de continuar con el ejercicio del derecho o actividad afectada desde el momento en que se tenga constancia de tales hechos, sin perjuicio de las responsabilidades penales, civiles o administrativas a que hubiera lugar (Artículo 69.4, de la Ley 39/2015, de 1 de octubre, del Procedimiento Administrativo Común de las Administraciones Públicas). \*

**VOLVER CANCELAR** 

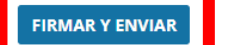

#### Hasta que no se firme y envíe la solicitud no estará **Dresentada en Sede electrónica.**

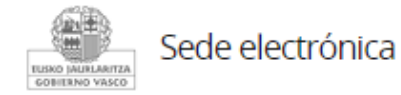

### Firmar la solicitud

Sede electrónio

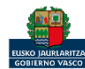

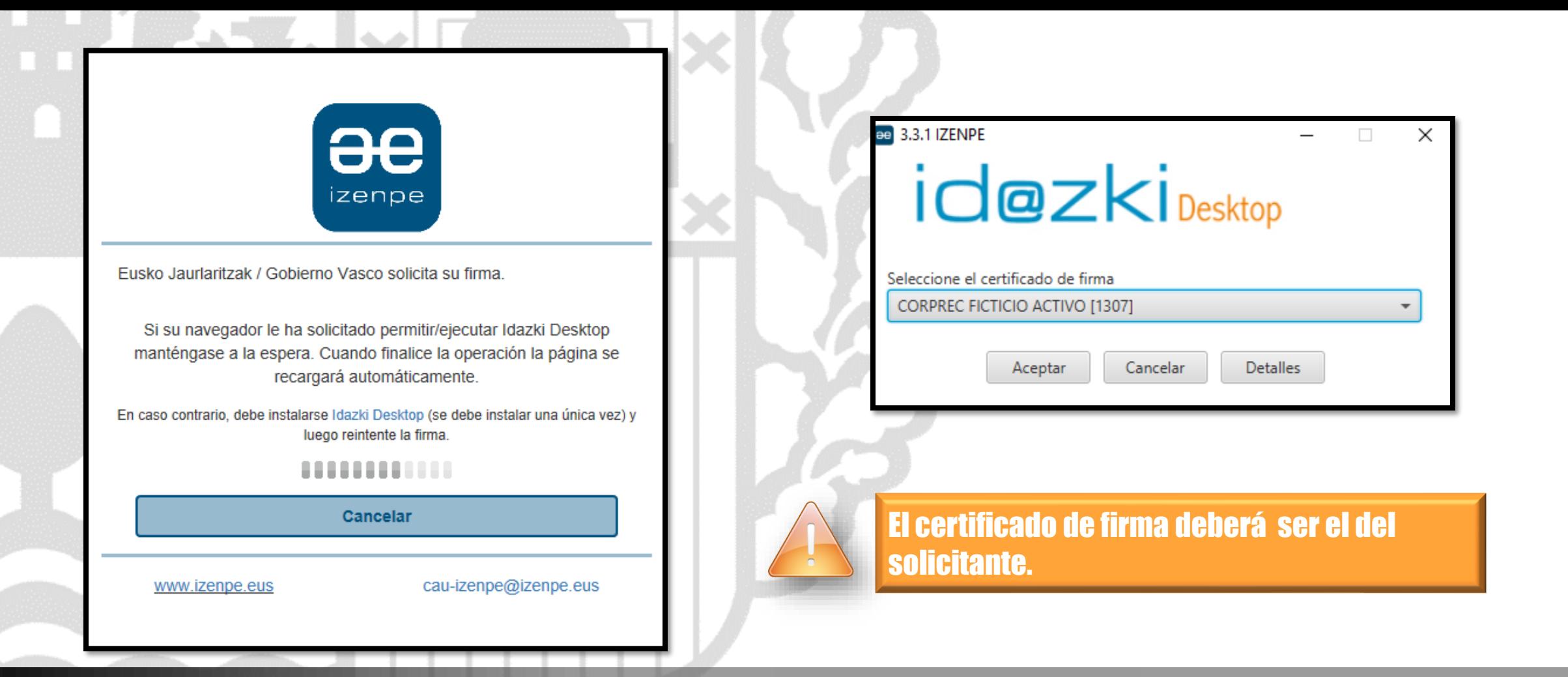

inguru

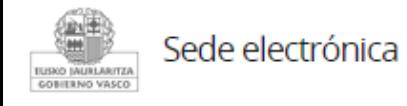

# **Abrir Idazki y firmar con el certificado de firma**

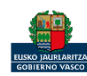

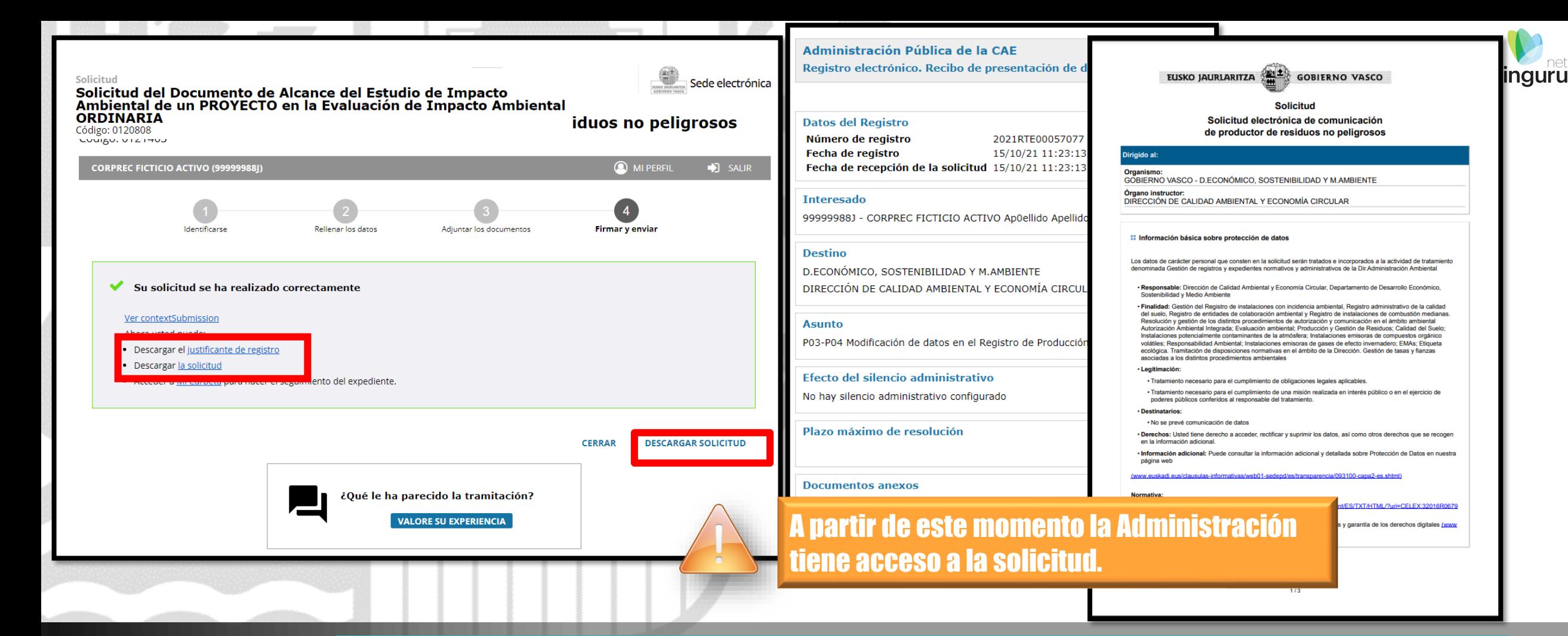

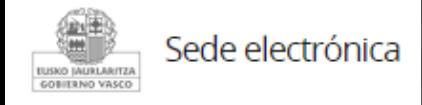

# **Descargar la solicitud y el justificante**

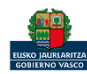

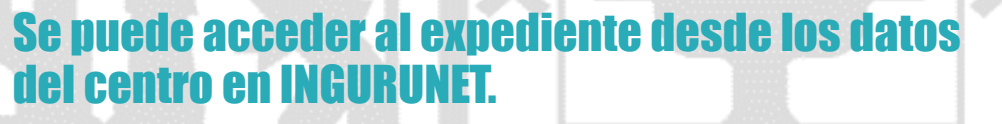

Para ver los datos hacer clic en el código del expediente.

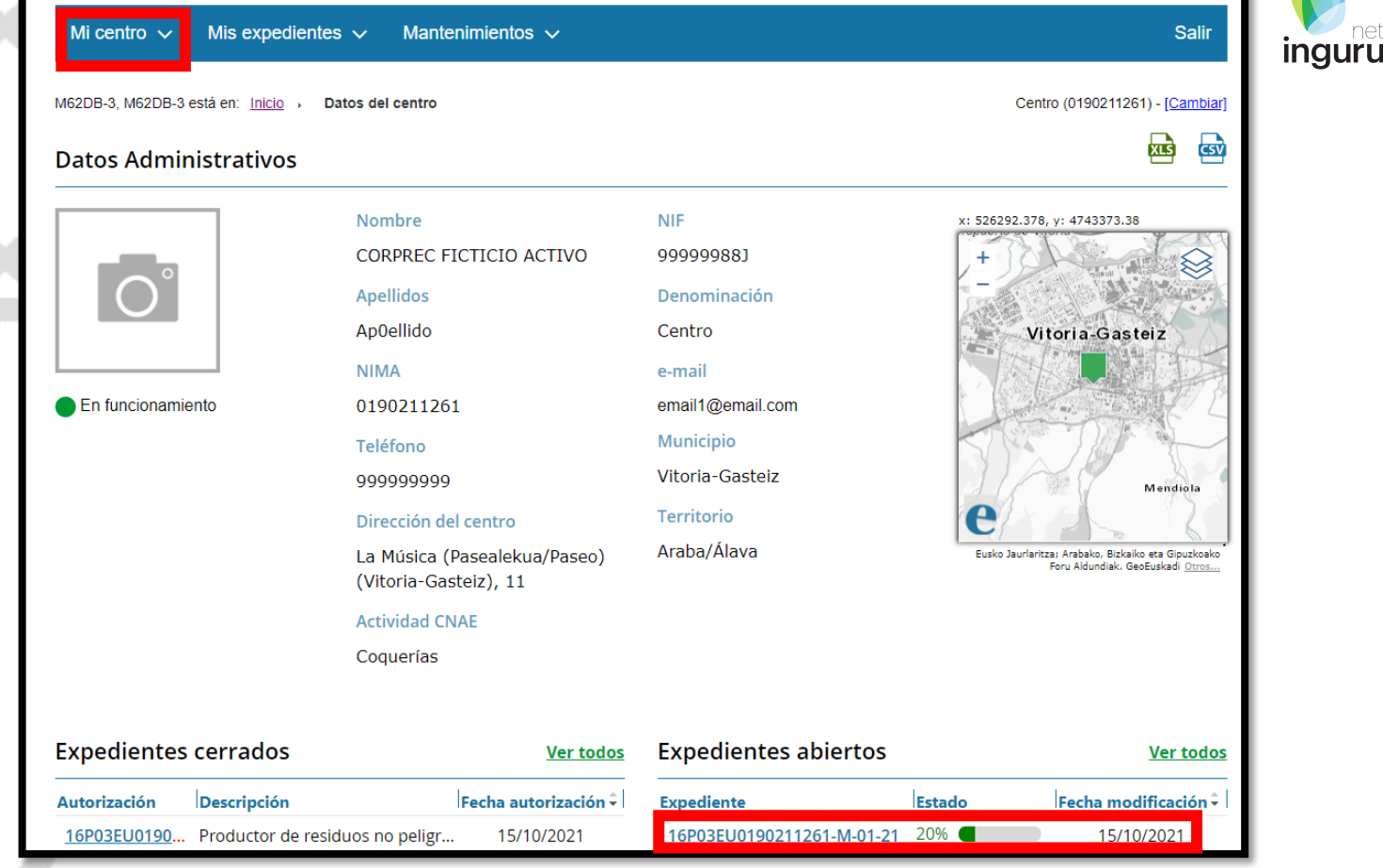

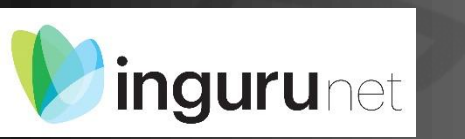

## **Expediente abierto**

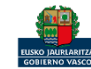

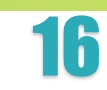

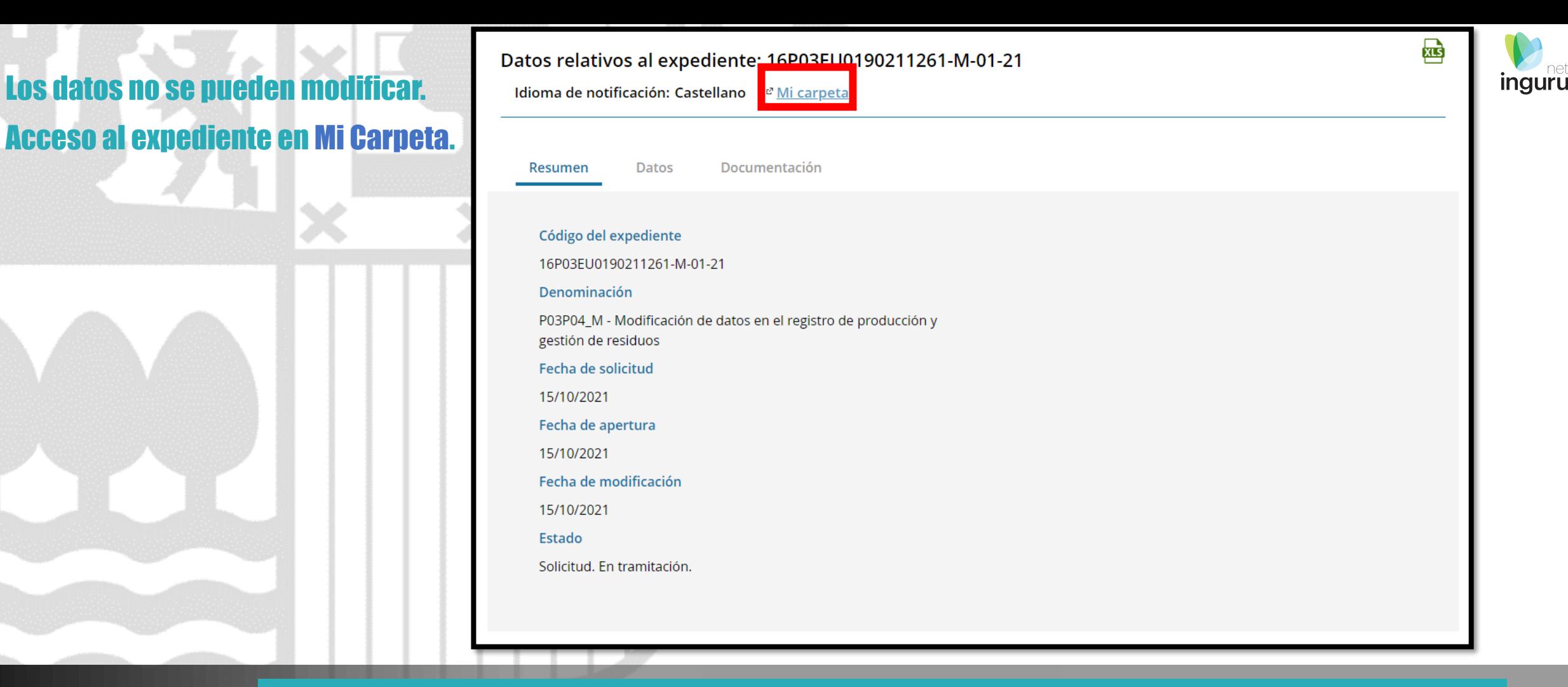

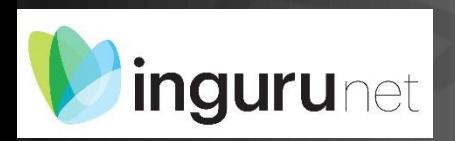

## **Datos relativos al expediente**

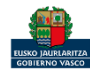

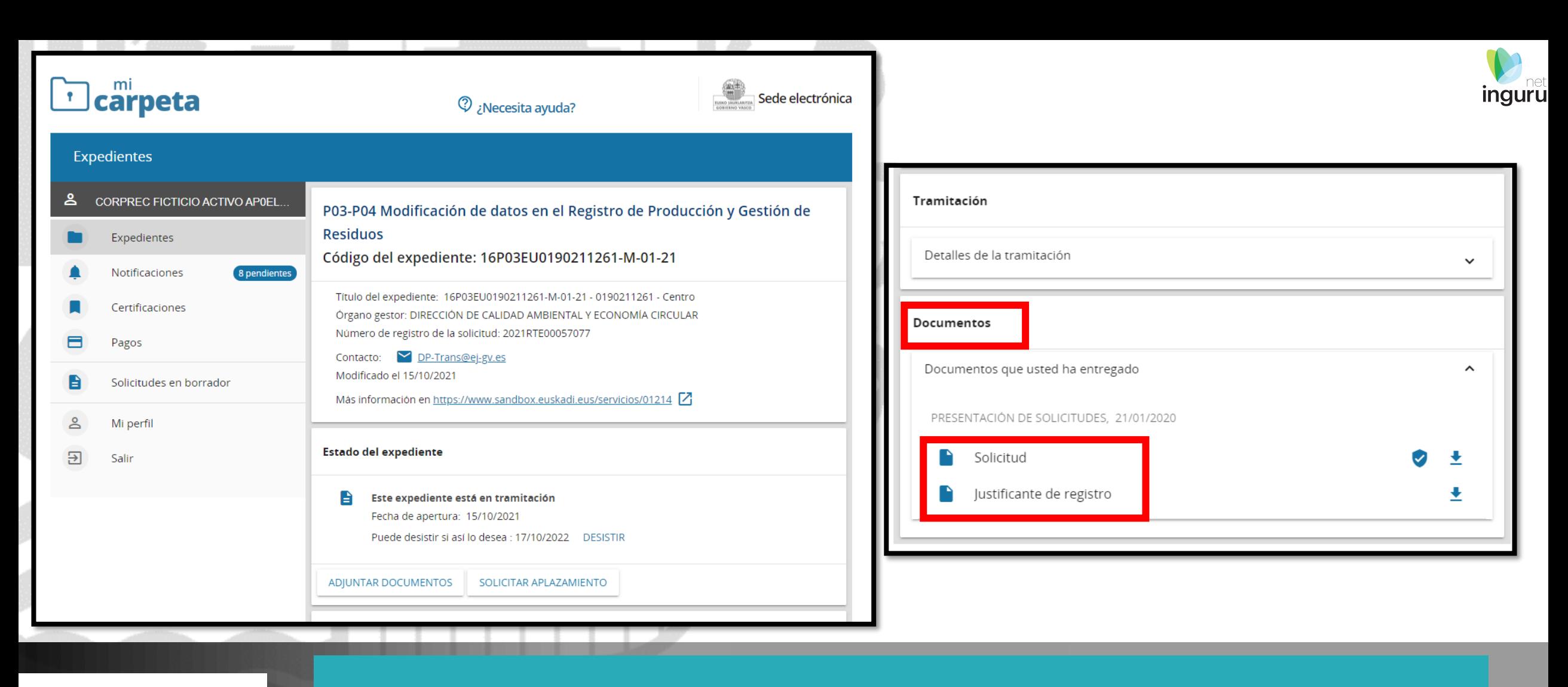

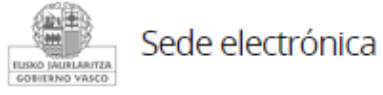

## Mi Carpeta

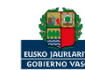

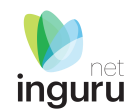

Si necesita aclarar alguna duda sobre los sistemas Ingurunet o IKS-eeM y su funcionamiento envíe su consulta vía email al siguiente correo electrónico: [ingurumena@euskadi.eus](mailto:ingurumena@euskadi.eus) , indicando número de teléfono de contacto y el motivo de su consulta. Se le atenderá en el menor tiempo posible.

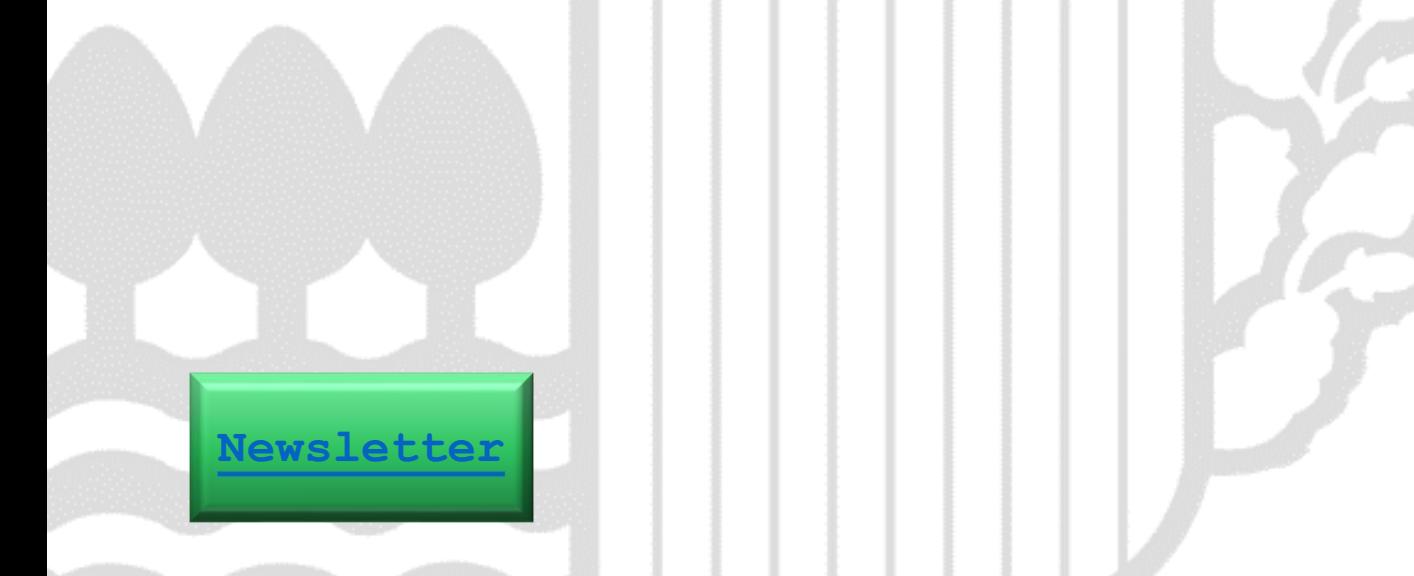

#### **Contacto [www.euskadi.eus/medio-ambiente/](http://www.euskadi.eus/medio-ambiente/)**

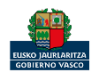